# **IBM Spectrum Scale CSI Operator** *Release 0.9.1*

**Jan 09, 2020**

# **Contents**

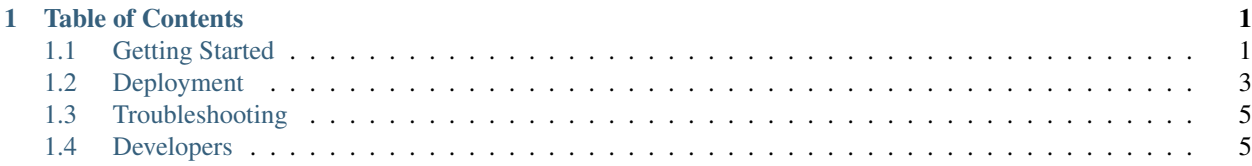

# CHAPTER 1

# Table of Contents

# <span id="page-4-1"></span><span id="page-4-0"></span>**1.1 Getting Started**

# **1.1.1 Quickstart Guide**

The IBM Spectrum Scale CSI Operator runs within a Kubernetes cluster providing a means to deploy and manage the CSI plugin for spectrum scale.

This operator should be used to deploy the CSI plugin.

The configuration process is as follows:

1. *[Spectrum Scale GUI Setup](#page-4-2)*

## <span id="page-4-2"></span>**Spectrum Scale GUI Setup**

NOTE: This step only needs to be preformed once per GUI.

1. Ensure the Spectrum Scale GUI is running by pointing your browser to the IP hosting the GUI:

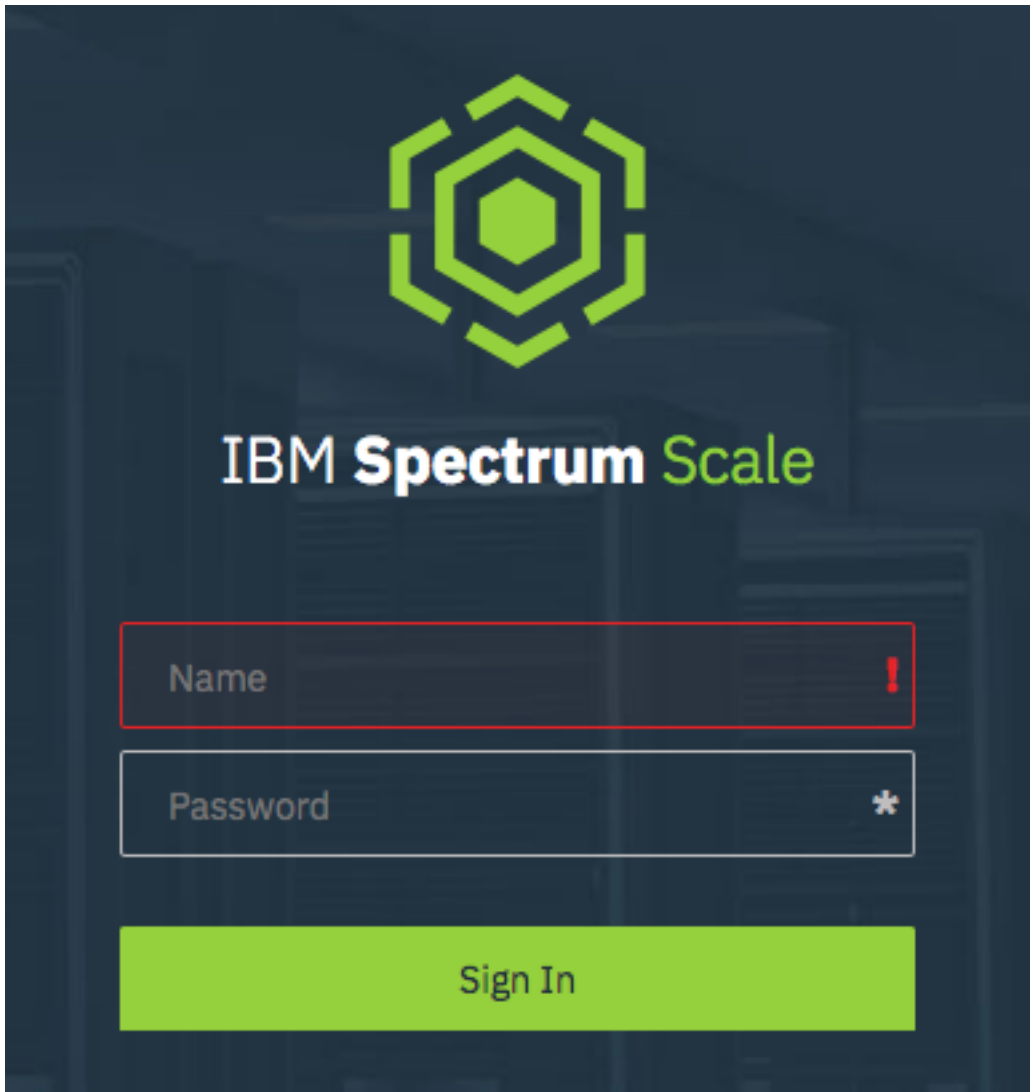

If you do not see a login follow on screen instructions, or review the [GUI Documentation](https://www.ibm.com/support/knowledgecenter/en/STXKQY_5.0.3/com.ibm.spectrum.scale.v5r03.doc/bl1ins_quickrefforgui.htm)

2. Create a CsiAdmin group account on in the GUI (currently requires a CLI call):

```
export USERNAME="SomeUser"
export PASSWORD="SomePassword"
/usr/lpp/mmfs/gui/cli/mkuser ${USERNAME} -p ${PASSWORD} -g CsiAdmin
```
3. Create a Kubernetes secret for the CsiAdmin user:

```
export USERNAME_B64=$(echo $USERNAME | base64)
export PASSWORD_B64=$(echo $PASSWORD | base64)
cat << EOF > /tmp/csisecret.yaml
apiVersion: v1
data:
 password: ${PASSWORD B64}
 username: ${USERNAME_B64}
kind: Secret
type: Opaque
metadata:
```
(continues on next page)

(continued from previous page)

```
name: csisecret # This should be in your CSIScaleOperator definition
 namespace: default # Set this to your operator namespace
EOF
kubectl create -f /tmp/csisecret.yaml
rm -f /tmp/csisecret.yaml
```
# <span id="page-6-0"></span>**1.2 Deployment**

# **1.2.1 Manual**

Note: For OpenShift environments, replace kubect 1 with oc

The following .yaml files needs to be applied to your cluster

namespace.yaml This configuration file creates the ibm-spectrum-scale-csi-driver namespace

ibm-spectrum-scale-csi-operator.yaml This is an auto-generated combined configuration file that starts the operator.

ibm-spectrum-scale-csi-operator-cr.yaml This is a custom resource file (CR) that the admin must modify to match their Spectrum Scale install, which loads the csi-driver plugin.

1. Download the .yaml files from the code repository

```
curl -O https://raw.githubusercontent.com/IBM/ibm-spectrum-scale-csi-operator/master/
˓→stable/ibm-spectrum-scale-csi-operator-bundle/operators/ibm-spectrum-scale-csi-
˓→operator/deploy/namespace.yaml
curl -O https://raw.githubusercontent.com/IBM/ibm-spectrum-scale-csi-operator/master/
˓→generated/installer/ibm-spectrum-scale-csi-operator.yaml
curl -O https://raw.githubusercontent.com/IBM/ibm-spectrum-scale-csi-operator/master/
˓→stable/ibm-spectrum-scale-csi-operator-bundle/operators/ibm-spectrum-scale-csi-
˓→operator/deploy/crds/ibm-spectrum-scale-csi-operator-cr.yaml
```
2. Apply the namespace and operator configuration files.

```
kubectl apply -f namespace.yaml
kubectl apply -f ibm-spectrum-scale-csi-operator.yaml
```
3. Create and apply the secret for the Spectrum Scale GUI.

Create a file secret.json with the following, replacing the name | username | password fields.

```
{
    "apiVersion": "v1",
    "kind": "List",
    "items":
    \lceil {
        "kind": "Secret",
        "apiVersion": "v1",
        "metadata": {
            "name": "{{ gui_secret_name }}",
            "label": {
                 "app.kubernetes.io/name": "ibm-spectrum-scale-csi-operator"
```
(continues on next page)

(continued from previous page)

```
}
    },
    "data": {
        "username": "{{ gui_user | b64encode }}",
        "password": "{{ gui_pass | b64encode }}"
    }
}]
```
Then apply with the following command:

kubectl apply -f secret.json

}

4. Edit and apply the ibm-spectrum-scale-csi-operator-cr.yaml file to start the csi-driver plugin.

```
# Modify this file to match your environment properties
kubectl apply -f ibm-spectrum-scale-csi-operator-cr.yaml
```
# **1.2.2 Operator Lifecycle Manager (OLM)**

Note: For OpenShift environments, replace kubectl with oc

#### 1. Install OLM:

```
curl -sL https://github.com/operator-framework/operator-lifecycle-manager/releases/
˓→download/0.11.0/install.sh | bash -s 0.11.0
```
#### 2. Download the CSI Operator .yaml and apply

```
curl https://raw.githubusercontent.com/IBM/ibm-spectrum-scale-csi-operator/master/
˓→stable/ibm-spectrum-scale-csi-operator-bundle/operators/ibm-spectrum-scale-csi-
˓→operator/deploy/olm-scripts/operator-source.yaml > operator-source.yaml
```
kubectl apply -f operator-source.yaml

# **1.2.3 Contents**

• *[Operator Scope](#page-7-0)*

## <span id="page-7-0"></span>**Operator Scope**

The IBM Spectrum Scale CSI Operator is a cluster scoped operator at this time.

# <span id="page-8-0"></span>**1.3 Troubleshooting**

# **1.3.1 operator-sdk**

### **Removing Stuck Operator [operator-sdk/issue/2094]**

In cases where deleting the operators Custom Resource fails, the following can be executed:

```
# This may need to be customized in OLM environments:
NAMESPACE=ibm-spectrum-scale-csi-driver
kubectl get csiscaleoperators -n $/NAMESPACE} -o json | jq '.spec = {"finalizers": []}
˓→' >temp.json
curl -k -H "Content-Type: application/json" -X PUT --data-binary @temp.json 127.0.0.
˓→1:8001/api/v1/namespaces/$NAMESPACE/finalize
rm -f temp.json
```
Typically this happens when deleting the Custom Resource Definition before removing all of the Custom Resources.

For more details on this check the following [operator-sdk/issue/2094.](https://github.com/operator-framework/operator-sdk/issues/2094)

# <span id="page-8-1"></span>**1.4 Developers**

# **1.4.1 Clone and Build**

## **Clone**

Warning: This repository needs to be accessible in your GOPATH. The examples use the root user and GOPATH=/root/go

Warning: Due to current constraints in golang, relative paths are not supported. You must clone this repository under your GOPATH. If not, the operator-sdk build operation may fail.

```
1 # Set up some helpful variables
2 export GOPATH="/root/go"
3 export IBM_DIR="$GOPATH/src/github.com/IBM"
4
5 \mid \# Ensure the dir is present then clone.
6 mkdir -p ${IBM_DIR}cd ${IBM_DIR}
  8 git clone https://github.com/IBM/ibm-spectrum-scale-csi-operator.git
```
## **Build**

## **Environment**

To assist in proper configuration of the build environment, a playbook is provided:

```
ansible-playbook $GOPATH/src/github.com/IBM/ibm-spectrum-scale-csi-operator/ansible/
˓→dev-env-playbook.yaml
```
#### **Create the the Image**

Navigate to the operator directory and use operator-sdk to build the container image.

```
# IBM_DIR is defined in the previous step
export OPERATOR_DIR="$IBM_DIR/ibm-spectrum-scale-csi-operator"
cd ${OPERATOR_DIR}/stable/ibm-spectrum-scale-csi-operator-bundle/operators/ibm-
˓→spectrum-scale-csi-operator
export GO111MODULE="on"
operator-sdk build csi-scale-operator
```
Note: This requires docker

# **1.4.2 Deployment**

#### **Container Repository**

In order to use the container image that you just built in the previous step, the image needs to be pushed to some container repository.

• Quay.io (recommended)

Follow this tutorial to configure [quay.io.](https://quay.io/tutorial/)

Create a repository called ibm-spectrum-scale-csi-operator.

• Docker

Deploying your own Docker registry is an [involved process](https://docs.docker.com/registry/deploying/) and outside of the scope of this document.

The documentation will assume that the quay.io path is being used.

#### **Pushing the image**

Once you have a repository ready:

```
# Authenticate to quay.io
docker login <credentials> quay.io
# Tag the build
docker tag csi-scale-operator quay.io/<your-user>/ibm-spectrum-scale-csi-operator:v0.
-9.1# push the image
docker push quay.io/<your-user>/ibm-spectrum-scale-csi-operator:v0.9.1
# Update your deployment to point at your image.
hacks/change_deploy_image.py -i quay.io/<your-user>/ibm-spectrum-scale-csi-
˓→operator:v0.9.1
```
#### **Installing Operator**

Note: For OpenShift environments, replace kubect 1 with oc

Run the following to deploy the operator manually:

```
cd ${OPERATOR_DIR}/stable/ibm-spectrum-scale-csi-operator-bundle/operators/ibm-
˓→spectrum-scale-csi-operator
kubectl apply -f deploy/namespace.yaml
kubectl apply -f deploy/operator.yaml
kubectl apply -f deploy/role.yaml
kubectl apply -f deploy/role_binding.yaml
kubectl apply -f deploy/service_account.yaml
kubectl apply -f deploy/crds/ibm-spectrum-scale-csi-operator-crd.yaml
```
#### **Starting the CSI Driver**

Note: Before starting the plugin, add any GUI secrets to the appropriate namespace.

A Custom Resource (CR) file is provided [deploy/crds/ibm-spectrum-scale-csi-operator-cr.yaml.](https://raw.githubusercontent.com/IBM/ibm-spectrum-scale-csi-operator/master/stable/ibm-spectrum-scale-csi-operator-bundle/operators/ibm-spectrum-scale-csi-operator/deploy/crds/ibm-spectrum-scale-csi-operator-cr.yaml) Modify this file to match the properties in your environment.

To start:

kubectl apply -f deploy/crds/ibm-spectrum-scale-csi-operator-cr.yaml

To stop:

kubectl delete -f deploy/crds/ibm-spectrum-scale-csi-operator-cr.yaml

## **Removing the CSI Operator**

To remove the operator:

```
# The following removes the csi-driver
kubectl delete -f deploy/crds/ibm-spectrum-scale-csi-operator-cr.yaml
# The following removes the csi-operator
kubectl delete -f deploy/operator.yaml
kubectl delete -f deploy/role.yaml
kubectl delete -f deploy/role_binding.yaml
kubectl delete -f deploy/service_account.yaml
kubectl delete -f deploy/crds/ibm-spectrum-scale-csi-operator-crd.yaml
# The following removes the namespace
kubectl delete -f deploy/namespace.yaml
```
This will completely destroy the operator and all associated resources.